## **SERVICE RÉGION ACADÉMIQUE PROVENCE-ALPES-CÔTE D'AZUR**

Liberté Égalité Fraternité

# **GUIDE UX/UI D'ACCOMPAGNEMENT AUX APPLIS WEB**

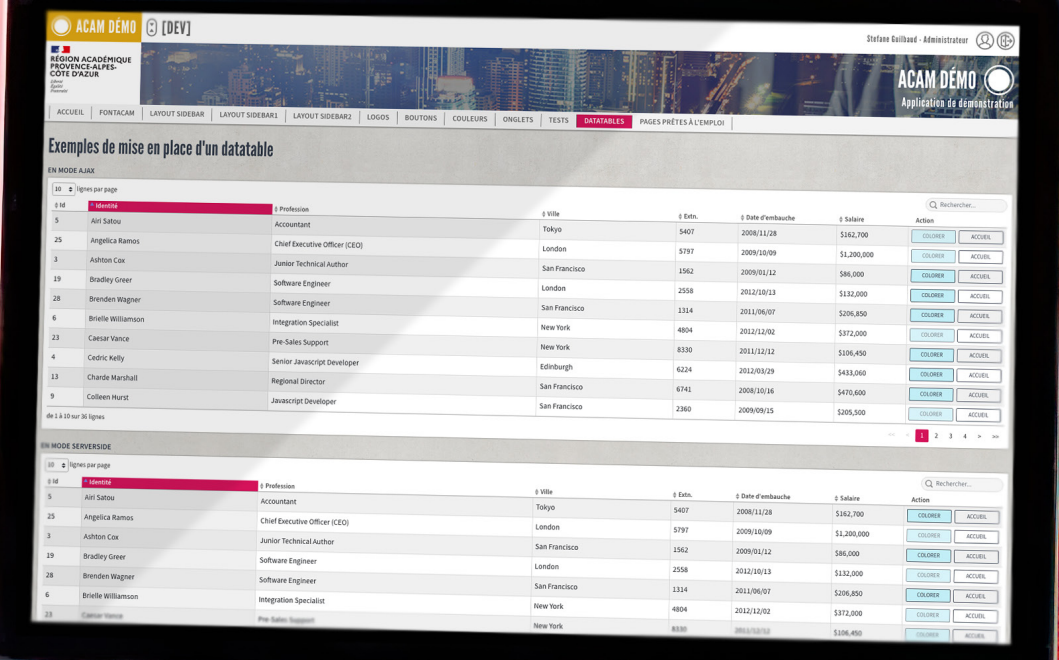

# **CHARTE 2022**

**VERSION 1.0**

**CONCEPT : GUILBAUD S.**

**DIRECTEUR DE PUBLICATION : FORESTIER F.**

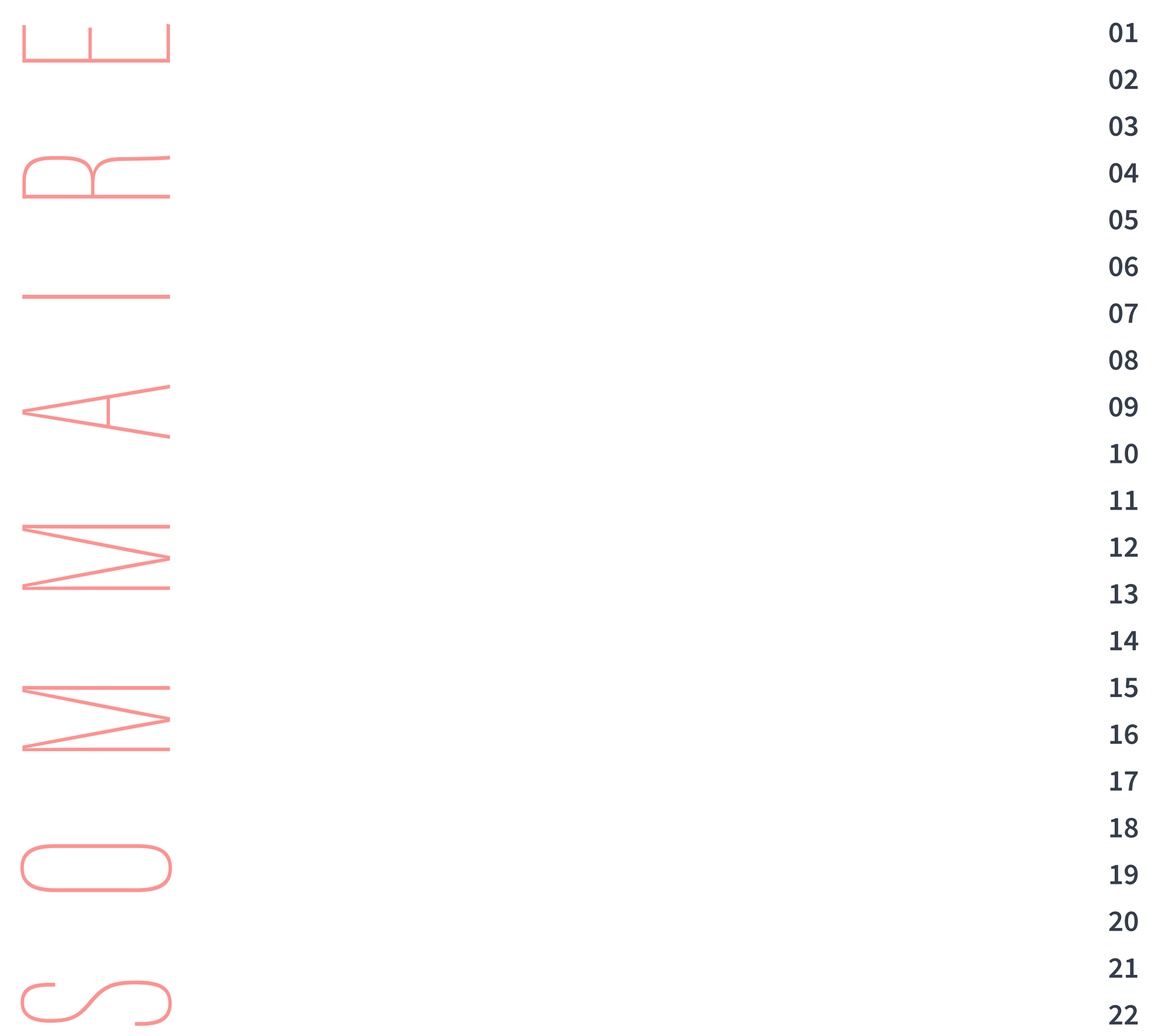

01 BLOC LOGO 02 NOMMAGE 03 AFFICHAGE #A 04 AFFICHAGE #B **05 EN-TÊTES 06 MENUS** 07 COLONNES & SECTIONS #A 08 COLONNES & SECTIONS #B 09 BOUTONS #A 10 BOUTONS #B 11 ONGLETS 12 SOMMAIRE TUILES #A 13 SOMMAIRE TUILES #B 14 DATATABLES 15 COULEURS #A 16 COULEURS #B 17 STYLES 18 ÉLÉMENTS PARTICULIERS 19 IMAGES UNE 20 PICTOS 21 TONTACAM 22 INFOS ALERTES

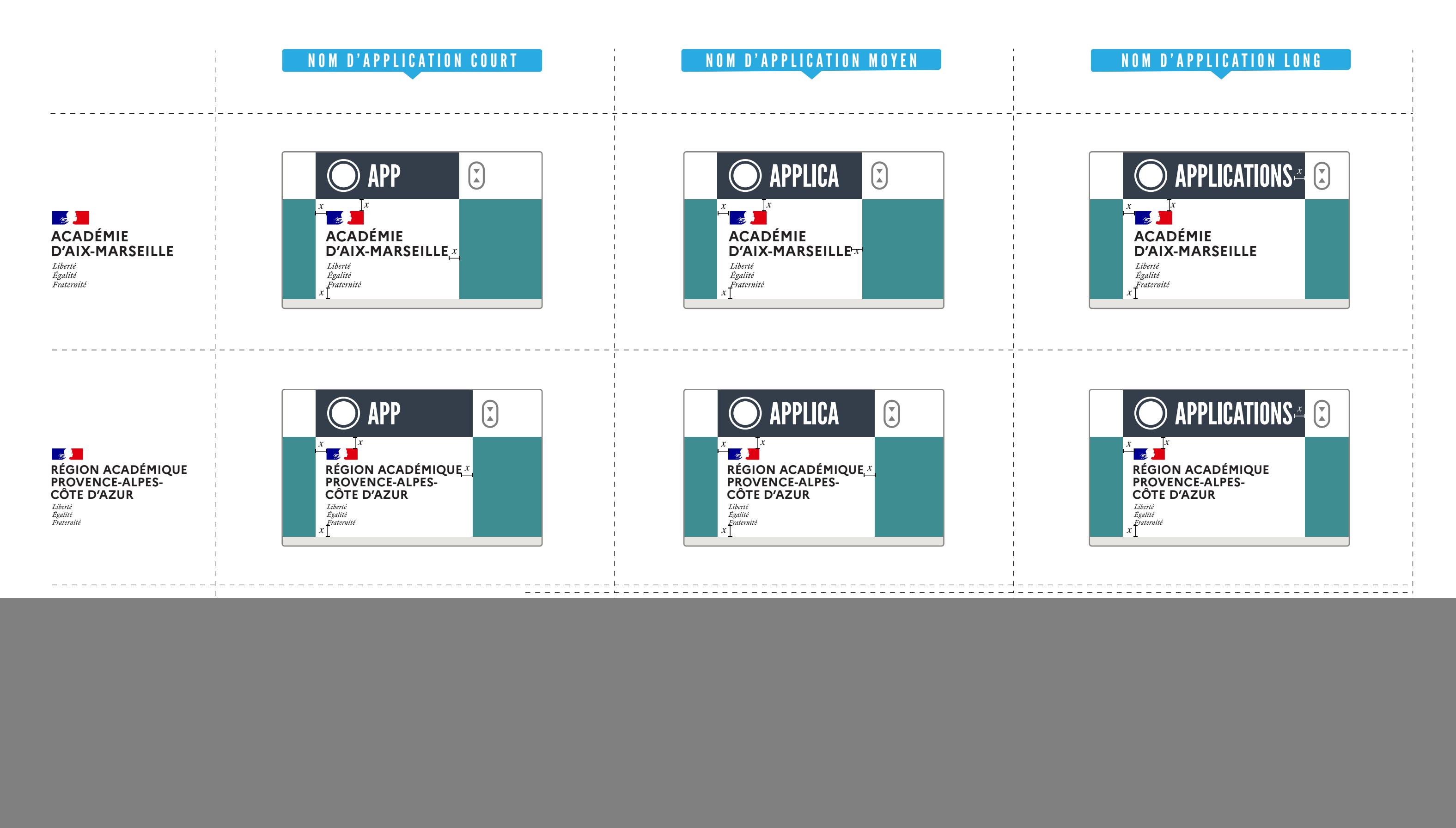

**CONSULTER ACAM DEMO** https://lurl.fr/DEMO\_LOGOS

# 01. BLOC LOGO

*Position et taille du bloc logo, en fonction de l'académie et de la longueur du nom d'application.*

La valeur «x» est appliquée tout autour du logo, sauf si le nom de l'application est plus long. Dans ce cas, la valeur «x» de droite est appliquée à l'élément le plus à droite.

![](_page_3_Figure_3.jpeg)

Autant que possible, on doit distinguer la différence entre le nom de l'application (NOM LONG) + (NOM COURT).

La règle de départ est simple mais selon les contextes. On l'adapte au cas par cas et avoir le même nom aux deux emplacements.

### RÈGLE GÉNÉRALE

![](_page_3_Picture_8.jpeg)

Mais c'est plus «sobre» comme cela.

#### EXEMPLE "AMEX"

Par défaut on devrait faire ceci...

![](_page_3_Picture_10.jpeg)

![](_page_3_Picture_11.jpeg)

- 
- 
- 

![](_page_3_Picture_17.jpeg)

![](_page_3_Picture_18.jpeg)

# 02. NOMMAGES *Règle d'usage*

*de nommage des applications.*

![](_page_4_Figure_6.jpeg)

![](_page_4_Picture_75.jpeg)

#### **CONSULTER ACAM DEMO** <mark>À VENIR</mark>

### #1 AFFICHAGE EN MODE FIXE

L'en-tête est élastique et s'adapte à la largeur de la fenêtre de navigation. Par contre, le contenu du site est fixe sur une largeur de x pixels.

![](_page_4_Picture_0.jpeg)

*Position et taille des éléments en fonction du mode choisi.*

![](_page_5_Picture_6.jpeg)

![](_page_5_Picture_70.jpeg)

#### **CONSULTER ACAM DEMO** À VENIR

### #2 • AFFICHAGE EN MODE FLUIDE

L'en-tête et le contenu du site sont élastiques et s'adaptent à la largeur de la fenêtre de navigation.

![](_page_5_Picture_0.jpeg)

*Position et taille des éléments en fonction du mode choisi.*

![](_page_6_Picture_9.jpeg)

![](_page_6_Picture_10.jpeg)

![](_page_6_Picture_94.jpeg)

![](_page_6_Picture_7.jpeg)

#### **CONSULTER ACAM DEMO** https://lurl.fr/ACAM\_DEMO

![](_page_6_Picture_0.jpeg)

*Affichages disponibles pour l'utilisateur final.*

### #1 • ENTÊTE PAR DÉFAUT

L'en-tête avec une image contextuelle permet de rapidement «identifier» la web app, en plus du titre et de la description.

### #2 • ENTÊTE « MINIMISÉ »

L'en-tête minimisé pour «optimiser» l'affichage sur petits écrans.

06. MENUS *5 possibilités disponibles pour les constructions de pages*

![](_page_7_Picture_95.jpeg)

#### #1 • MENU + SOUS-MENU + FIL D'ARIANE

![](_page_7_Figure_5.jpeg)

## #2 • MENU + SOUS-MENU

### #3 • MENU + FIL D'ARIANE

![](_page_7_Picture_96.jpeg)

![](_page_7_Picture_8.jpeg)

![](_page_7_Picture_14.jpeg)

# #5 • SANS MENU

![](_page_7_Picture_10.jpeg)

![](_page_7_Picture_11.jpeg)

![](_page_7_Picture_97.jpeg)

![](_page_7_Picture_13.jpeg)

![](_page_8_Picture_3.jpeg)

![](_page_8_Picture_109.jpeg)

![](_page_8_Picture_110.jpeg)

#### **CONSULTER ACAM DEMO** https://lurl.fr/DEMO\_SECTIONS

![](_page_8_Picture_111.jpeg)

# 07. COLONNES & SECTIONS #A *Nombre de colonnes et sections disponibles*

*pour les constructions de pages.*

#### #1 • 1 COLONNE + 1 SECTION

#### #2 • 2 COLONNES + 4 SECTIONS

![](_page_9_Picture_121.jpeg)

![](_page_9_Picture_122.jpeg)

#### **CONSULTER ACAM DEMO** https://lurl.fr/DEMO\_SECTIONS

![](_page_9_Picture_123.jpeg)

# 08. COLONNES & SECTIONS #B *Nombre de colonnes et sections disponibles*

*pour les constructions de pages.*

### #3 • 2 COLONNES + 3 SECTIONS v1

### #4 • 2 COLONNES + 3 SECTIONS v2

![](_page_10_Picture_303.jpeg)

EXPORT XLS **ORT PDF** 

![](_page_10_Picture_304.jpeg)

![](_page_10_Picture_0.jpeg)

*pour les constructions de pages*

### #A • 3 TAILLES DE BOUTONS

Les boutons ont des emplacements, des aspects et des tailles en fonction de leurs usages.

### #B • 2 ASPECTS DE BOUTONS

- a) Si l'action est **principale**, le bouton doit être bien lisible, en **bleu** (on parle d'action principale)
- b) Si l'action est peu importante, ou **secondaire** (c'est à dire que ce n'est pas l'action pour laquelle on est censé être sur cette page, ex. Annuler), il reste **transparent**.
- !) Dans tous les cas, les boutons d'actions principales seront
- en bleus
- toujours positionnés à droite.

![](_page_10_Picture_305.jpeg)

#### **CONSULTER ACAM DEMO** https://lurl.fr/DEMO\_BOUTONS (class="btn btn-primary btn-acam")

![](_page_11_Picture_130.jpeg)

![](_page_11_Picture_4.jpeg)

#### **CONSULTER ACAM DEMO** https://lurl.fr/DEMO\_BOUTONS (class="btn btn-primary btn-acam")

![](_page_11_Picture_0.jpeg)

*pour les constructions de pages*

#### #C • BOUTONS SPÉCIAL "ONGLETS"

Les boutons en présence d'onglets ont des emplacements, des aspects et des tailles en fonction de leurs usages. **ATTENTION LE BOUTON «XS» CHANGE D'EMPLACEMENT EN MODE ONGLETS** 

![](_page_12_Picture_0.jpeg)

*pour les constructions de pages*

## #A ONGLETS STATIQUES

![](_page_12_Picture_125.jpeg)

![](_page_12_Picture_126.jpeg)

![](_page_12_Picture_127.jpeg)

#### **CONSULTER ACAM DEMO** https://lurl.fr/DEMO\_ONGLETS

![](_page_12_Figure_7.jpeg)

## #B ONGLETS DYNAMIQUES

### MODE FIXE • CENTRÉS

# 12. SOMMAIRE "TUILES" #A *Fonctionnement du sommaire*

*en mode Fixe (centré)*

![](_page_13_Picture_151.jpeg)

![](_page_13_Figure_3.jpeg)

#### **CONSULTER ACAM DEMO** https://lurl.fr/DEMO\_SOMMAIRES

# 13. SOMMAIRE "TUILES" #B *Fonctionnement du sommaire*

*en mode Fluide (élastique sur toute la largeur)*

![](_page_14_Picture_5.jpeg)

#### MODE FLUIDE • ALIGNÉS À GAUCHE

![](_page_14_Picture_3.jpeg)

#### **CONSULTER ACAM DEMO** https://lurl.fr/DEMO\_SOMMAIRES

## EXEMPLE

# 14. DATATABLES *Positionnement des éléments*

*d'une DataTable ou d'un tableau.*

![](_page_15_Picture_355.jpeg)

#### **CONSULTER ACAM DEMO** https://lurl.fr/DEMO\_DATATABLES

![](_page_15_Figure_5.jpeg)

![](_page_16_Picture_0.jpeg)

*des couleurs*

## COULEURS BOOTSTRAP

## COULEURS ACAM

![](_page_16_Picture_138.jpeg)

![](_page_16_Picture_139.jpeg)

#### **CONSULTER ACAM DEMO** https://lurl.fr/DEMO\_COULEURS

ACAM-COLOR-GRAY4 #F3F3F3

MENU PRINCIPAL

# 16. COULEURS #B *Différentes couleurs*

*d'états d'avancement.*

## PASTILLES PRÉSENCES LIGNES D'ÉTATS

Puces de présences.

![](_page_17_Picture_194.jpeg)

#### **CONSULTER ACAM DEMO** https://lurl.fr/DEMO\_COULEURS

![](_page_17_Picture_195.jpeg)

Lignes de tableaux/datatables

![](_page_18_Picture_190.jpeg)

![](_page_18_Picture_3.jpeg)

![](_page_18_Picture_0.jpeg)

*générales des pages.*

#### FEUILLES DE STYLES

![](_page_18_Picture_191.jpeg)

![](_page_19_Picture_86.jpeg)

![](_page_19_Picture_6.jpeg)

# 18. ÉLÉMENTS PARTICULIERS *Certaines pages demandent*

*un aménagement de fonctions particulières*

## #1 FILTRE SUR UNE LIGNE DE TITRE DE PAGE

![](_page_19_Picture_87.jpeg)

## #2 FILTRE DANS UN EN-TÊTE DE SECTION

#### TRAITEMENT DES IMAGES DE UNE

Les images d'entêtes sont taillées à 2200 px de large et 880 px de haut.

Pour pour de lisibilité des éléments blancs (pictos d'application + nom), il faut appliquer un voile noir 40% pour «foncer » l'image. Le pourcentage peut varier en fonction de l'exposition générale de l'image.

#### **ATTENTION**

Les images doivent être conceptuelles, de qualité. Pour rester visibles sur toutes les tailles de navigateurs, les images doivent avoir un élément «prédominant» au centre.

Les images doivent être libres de droits.

19. IMAGES DE UNE *Les images d'entêtes de pages nécessitent un traitement et un choix très particulier.*

*800 px*

![](_page_20_Picture_15.jpeg)

![](_page_20_Figure_8.jpeg)

#### D'AUTRES EXEMPLES

![](_page_20_Figure_10.jpeg)

**FICHE INFORMATIVE CAR CES ACTIONS CONCERNENT UNIQUEMENT UN RESPONSABLE UX/UI** 

Les Nom APP + Logos + Descriptifs sont plus lisibles grâce à ce voile noir «assombrissant».

# NOM APP Descriptif court de l'application

#### CONCEPTION DES PICTOS D'APPLICATIONS EXEMPLES DE PICTOS UTILISÉS COMPARAISON

Les pictos d'applications [à ne pas confondre avec les «pictos liens » utilisés dans ESTEREL, VERDON...] sont soumis aux contraintes suivantes :

- Format SVG exclusivement
- Couleur Blanc
- Toujours cerclé par un rond épais
- Une symbolique simple, pure, non complexe

# PICTOS D'APPLICATIONS PICTOS LIENS

# 20. PICTOS D'APPLICATIONS *Contrainte d'utilisation*

*et de création d'un picto d'application.*

[PAR DÉFAUT]

DIASINEWS

**FICHE INFORMATIVE CAR CES ACTIONS CONCERNENT UNIQUEMENT UN RESPONSABLE UX/UI** 

PIA

CONTACT

Exclusivement affichés sur chaque application concernée

### Affichés sur des "tuiles" comme ESTEREL ou VERDON

![](_page_21_Figure_16.jpeg)

[Vierge] sur les sommaires Estérel ou Verdon

![](_page_21_Picture_18.jpeg)

[DIASINEWS] sur les sommaires Estérel ou Verdon

![](_page_21_Picture_20.jpeg)

[PIA] sur les sommaires Estérel ou Verdon

![](_page_21_Picture_22.jpeg)

**[CONTACT]** sur les sommaires Estérel ou Verdon

# 21. FONTACAM *<sup>691 caractères</sup>*

*dessinés exclusivement pour les interfaces web.*

#### GROUPE E

<del>V</del> C Q X Q Q Q Q Q Q H H H H E < Y ^ > % % < ~ > ^ \ <del>\</del> + ^ <del><</del> % Q ^ **£!◎∅ዔ╱┌</del>ਥ&**QAC风ПS  $\Delta$ ▓▒▒▞▞<del>┢</del> 123 321 A~Z Z~ T 5 2 ふ & ㅣ ? ㅣ ? い ⊙ い つ 永 △ 〓 い ∑ ✿ 图 Ŷ ▒ ← ▀ ▄ ▝ ▄ **♀ ෙ** ↑ ▒ ▒ ▏ ? ゜ ゜  $\Delta \Delta \blacktriangle \blacktriangle \blacktriangle \blacktriangle$  to the 14-05-13-84-06-83 MC MA TU AL IT to to to to to to to to to to to the  $\mathbb{R} \otimes \mathbb{R}$  to the  $\mathbb{R} \otimes \mathbb{R}$  to the  $\mathbb{R} \otimes \mathbb{R}$  to  $\mathbb{R} \times \mathbb{R}$  to the  $\mathbb{R} \times \mathbb{R}$  to the  $\mathbb{R$ ♡☆☆☆★●★ⅢⅢ=※↓☆※☆☆☆☆☆☆☆□☆□●☆△¥~☆*●☆☆*☆☆●●●●●●●●●●●●●● 

#### 2 POLICES DE CARACTÈRES GÉNÉRALES

POUR RAPPEL, VOICI DEUX POLICES (TYPOS, FONTS) UTILISÉES SUR LE TEMPLATE ACADÉMIQUE.

**Sacam-font-normal: mal :** "Source Sans 3", Arial, "Helvetica Neue", Helvetica, sans-serif !default; **\$acam-font-special :** "League Gothic", Arial, Helvetica, sans-serif !default;

**CONSULTER ACAM DEMO** https://lurl.fr/DEMO\_FONTACAM

 $\overline{\Theta}$  $\overline{\Theta}$   $\overline{\Theta}$   $\overline{\Theta}$   $\overline{\Theta}$   $\Theta$   $\Theta$   $\Theta$   $\Theta$   $\Theta$  $00000000$ 

![](_page_22_Figure_2.jpeg)

![](_page_23_Picture_3.jpeg)

**MENUA** 

# Titre de la page

AVERTISSEMENT

Lorem ipsum dolor sit amet, consectetur adipiscing elit. Sed non risus. Suspendisse lectus tortor, dignissim sit amet, adipiscing nec, ultricies sed, dolor. Cras elementum ultrices diam. Maecenas ligula massa, varius a, se Proin porttitor, orci nec nonummy molestie, enim est eleifend mi, non fermentum diam nisl sit amet erat. Duis semper. Duis arcu massa, scelerisque vitae, consequat in, pretium a, enim. Adipiscing elit. Sed non risus. Suspendisse lectus tortor, dignissim sit amet, adipiscing nec, ultricies sed, dolor. Cras elementum ultrices diam. Maecenas ligula massa, varius a, semper congue.

**SECTION** 

![](_page_23_Picture_128.jpeg)

22. INFOS, ALERTES FIXES *Certaines informations prennent l'aspect d'alerte en début de pages. La particularité de ces alertes est qu'elles restent fixes et permanentes.*

#### AFFICHAGE D'UNE INFO IMPORTANTE EN DÉBUT DE PAGE